# **Módulo 1 –Topología Básica, OSPF e iBGP**

**Objetivos: Crear una interconexión básica de laboratorio con una sola área OSPF y un solo AS BGP. Asegurarse de que todos los enrutadores, interfaces, cables y conexiones funcionan correctamente.** 

**Pre-requisitos: Conocimiento del CLI de Cisco y experiencia práctica previa.** 

A continuación la topología común a utilizar en la primera serie de ejercicios.

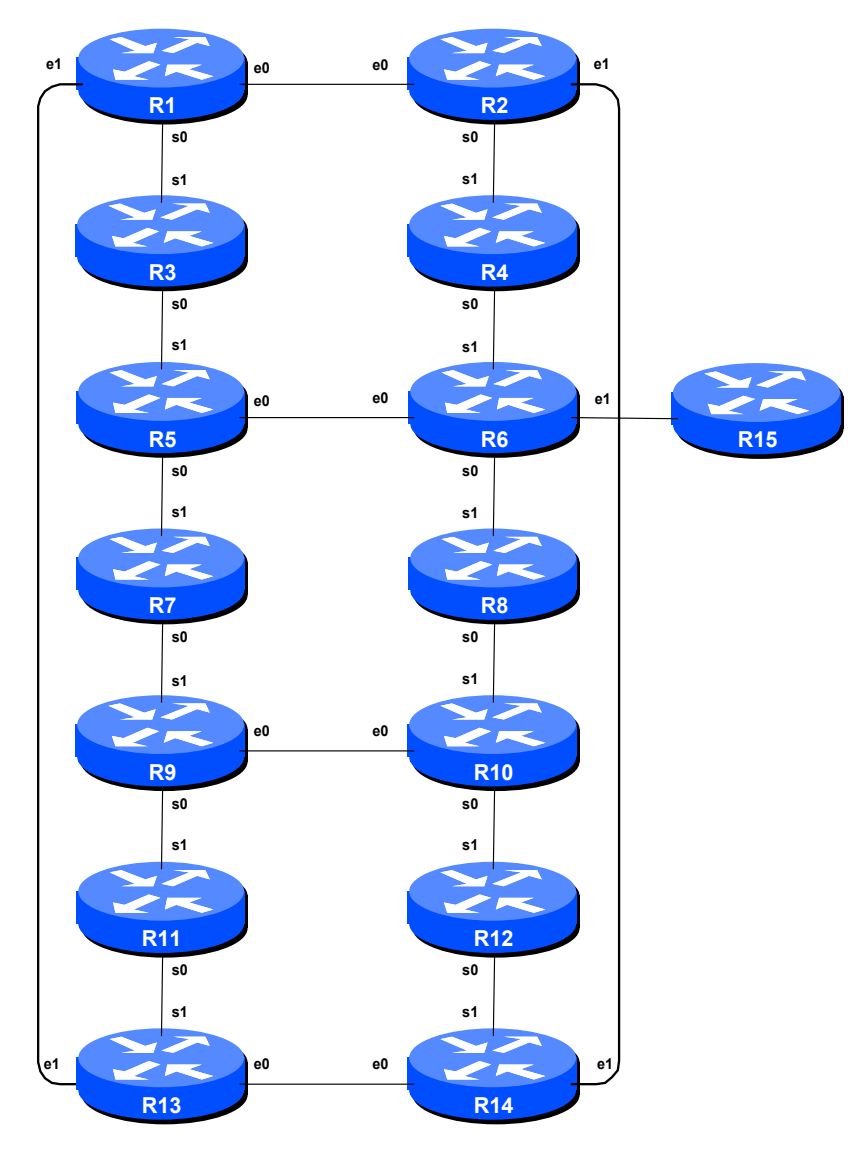

**Figure 1 –Configuration Básica del Laboratorio** 

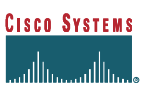

# *NOTAS:*

La finalidad de este módulo es construir el laboratorio para el taller e iniciar a todos en los principios de construcción y configuración de una red. Un asunto importante a recordar, y uno que será enfatizado una y otra vez en el taller, es que existe una secuencia particular para construir una red operativa:

- Luego de que se ha establecido el diseño físico, se deben hacer las conexiones del hardware, y luego verificarlas.
- A continuación, los enrutadores deben tener la configuración básica instalada, y se debe también incluir seguridad básica pero suficiente.
- Luego, la **conectividad IP básica** se debe probar. Esto significa asignar direcciones IP a todas las interfaces que se han de utilizar, y probar los enlaces con los equipos vecinos.
- No tiene sentido empezar a configurar los protocolos de routing en un enrutador antes de que éste pueda alcanzar a sus vecinos. Y empiece con el IGP (en este taller se ha elegido OSPF). No tiene sentido empezar a configurar BGP mientras el IGP (en este caso OSPF) no esté funcionando apropiadamente. BGP necesita a OSPF para encontrar a sus vecinos y próximos saltos, y un OSPF mal configurado conllevará perder mucho tiempo tratando de resolver los problemas de routing.
- Una vez que el IGP esté funcionando correctamente, la configuración BGP puede comenzar, primero con BGP interno, y luego BGP externo.
- **Recuerde LMM** (**Leer el Maldito Manual**). Es crítico que los ingenieros de red de un ISP utilicen al máximo todas las fuentes de información. La fuente número 1 es la documentación. LMM recuerda a los ingenieros que la respuesta está en la documentación y que hay que leerla. Utilizaremos LMM a lo largo de estos ejercicios para indicar áreas en las que el estudiante debería hacer uso de la documentación para profundizar más en el tema. Habrá muchos comandos nuevos. Refiérase al CD de documentaciónd e Cisco para los detalles de cada uno de estos comandos.
- Finalmente, documentación. Generalmente se olvida la documentación. Es un proceso permanente en este taller. Si el instructor le pide que documente algo, ya sea en la pizarra, o en la contraportada de este documento, hacerlo es de su propio interés. Nunca existe demasiada documentación, y ésta, al momento del diseño y construcción de la red puede generalmente evitar muchas frustraciones en una fecha u evento futuros.

Para explicar la figura 1 en más detalle:

- e0 y e1 se refieren a la 1ra y 2da interfaces ethernet del enrutador. Dependiendo del modelo, estos pueden realmente aparecer como ethernet0 o ethernet  $0/1$ .
- s0 y s1 se refieren a la 1ra y 2da interfaces serie asíncronas en el enrutador. De nuevo, el nombre exacto de la interfaz en la configuración dependerá del modelo del enrutador.
- Cada enrutador tiene un puerto de consola tipo RJ-45, así como un puerto auxiliar. El cable de consola conectado al PC debe conectarse al puerto de consola del enrutador.
- Router15 es el enrutador utilizado por los instructores durante varios ejercicios a lo largo del taller. Los instructores le indicarán si alguna configuración es requerida.

## *Ejercicio*

**1. Nombre del enrutador.** Cada enrutador se nombrará de acuerdo a la localización en la tabla, *Router1, Router2, Router3*, etc. La documentación y los ejercicios también se referirán al *Router1* como R1. En la línea de comandos del enrutador, entre en modo "enable", luego escriba "config terminal", o simplemente "config":

```
Router> enable 
Router# config terminal 
Enter configuration commands, one per line. End with CNTL/Z. 
Router(config)# hostname Router1 
Router1(config)#
```
**2. Desactive la resolución de nombres de dominio.** Los enrutadores Cisco siempre intentarán buscar en el DNS cada nombre escrito en la línea de comandos. Puede ver esto cuando ejecuta un 'trace' en un enrutador sin servidor DNS o con un servidor DNS sin direcciones in-addr.arpa en sus tablas. Desactivaremos esta búsqueda para acelerar los traceroutes.

```
Router1 (config)# no ip domain-lookup
```
**3. Nombres de usuario y claves**. Todos los nombres de usuario y claves deben ser cisco. Por favor, no cambie el nombre de usuario o clave a nada diferente, o deje la clave sin configurar (el acceso a los puertos vty no es posible si no hay clave). Es esencial para la sencilla operación del laboratorio que todos los participantes tengan acceso a todos los enrutadores.

```
 Router1 (config(# username cisco password cisco 
 Router1 (config)# enable secret cisco 
 Router1 (config)# service password-encryption
```
El comando 'service password encryption' le indica al enrutador que cifre todas las claves alojadas en su configuración (aparte del enable secret, que ya está cifrado).

**4. Activar acceso login para otros equipos.** De modo que otros equipos puedan hacer telnet a su enrutador, necesita configurar una clave para todas las líneas de terminal virtuales**.**

Router1 (config)# aaa new-model Router1 (config)# aaa authentication login default local Router1 (config)# aaa authentication enable default enable

Este grupo de comandos indica al enrutador que busque localmente un login de usuario estándar (el usuario y clave configurado antes), y una clave de "enable". Por defecto, activaremos login en todas las *vtys* para que los demás equipos tengan acceso.

**5. (Para IOS < 12.0). "CIDRizar" el enrutador**. Asegurarse de que el enrutador está configurado para CIDR. Revise la configuración actual para verificar que aparecen los siguientes comandos. Si no aparecen (IOS anterior a 12.0), tendrá que escribir lo siguiente:

```
Router1 (config)# ip subnet-zero 
Router1 (config)# ip classless
```
### **P:** *¿*Por qué es necesario '**ip subnet-zero**'?

**R:** La RFC791 históricamente prohibía el uso de las subredes con números todo-cero y todouno como parte de la definición de clases A, B y C. El RFC1812, que define los requerimientos de un enrutador, deroga estas restricciones. 'ip subnet-zero' permite el uso de la subred con número todo-cero en IOS (la subred todo-uno siempre ha sido permitida en los enrutadores Cisco).

**Nota: 'ip classless'** es la configuración por defecto en IOS 11.3. Permite que un datagrama destinado a subredes **desconocidas** (pero pertenecientes a una red mayor **conocida**) sean reenviados usando un prefijo menos específico, tal como una ruta por defecto**.** 

**Nota: 'ip subnet-zero'** es la configuración por defecto a partir de IOS 12.0

### **6. Activar routing para IPv6**

```
Router1 (config)# ipv6 unicast-routing
```
**7. Guardar la configuración**. Con la configuración básica puesta, guarde la configuración. Para esto, salga del modo "enable" escribiendo 'end' o CTRL-Z , y en la línea de comandos escriba "write memory"

```
Router1(config)#^Z 
Router1# write memory 
Building configuration... 
[OK]Router1#
```
Se recomienda guardar la configuración en NVRAM con frecuencia, especialmente en un entorno de laboratorio donde los cables de corriente pueden moverse. Si la configuración no se guarda en NVRAM, los cambios se perderán la próxima vez que el enrutador se reinicie.

Salga del enrutador escribiendo 'exit', y luego entre de nuevo. Note cómo la secuencia de login ha cambiado, pidiéndole un 'username' y 'password'. Note que en cada punto de revisión del taller, usted debería guardar la configuración en memoria. Recuerde que apagar el enrutador conllevará que éste vuelva a la configuración guardada previamente en la NVRAM.

**8. Direcciones IP.** A cada enrutador se le asignará un bloque de direcciones.

### **IPv4:**

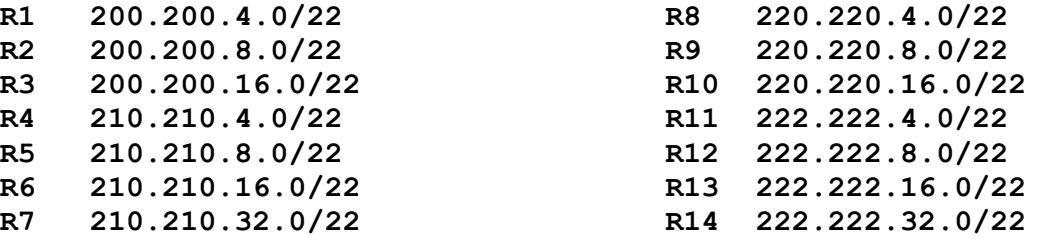

### **IPv6:**

Como verá, hemos elegido un formato de direcciones que asemeja el de IPv4. Esto es para hacer el taller más fácil, y no por ninguna otra razón. En cada dirección, está incluida toda la información del enlace, a saber:

### **FEC0: <AS>:<bloque del enrutador>:<subred>::<interfaz>/bits de prefijo**

El número FEC0 indica que son direcciones "Site Local". Estas equivalen a las direcciones privadas en IPv4 (RFC1918). Esto no es importante. Pudimos haber utilizado cualquier rango porque el laboratorio no estará conectado al Internet.

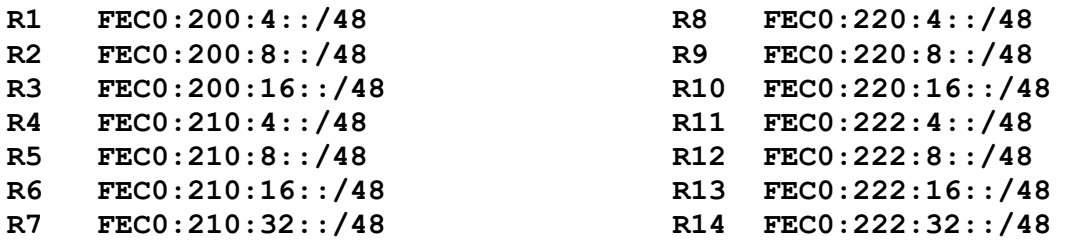

Ponga en una nota aparte los bloques asignados a su enrutador. Necesitará referirse a éstos varias veces en el transcurso del taller.

**9. Conexiones serie.** Haga las conexiones serie como en la figura 1. Las direcciones IP para los enlaces punto-a-punto deberán ser negociadas entre cada equipo de enrutador. Por ejemplo, el equipo del Router 1 y el equipo del Router 3 tendrán que negociar entre sí cuál parte del bloque de

direcciones de cada enrutador será utilizado para las conexiones serie entre ellos. (Vea: Error! Reference source not found. en los apéndices para algunas sugerencias).

El lado DCE de cada conexión serie se configura con el comando 'clock rate'. (Revise el cable para ver cuál extremo es DCE y cuál es DTE). En algunos enrutadores, el comando 'show controller' también mostrará el status DCE/DTE). Por ejemplo, en un Cisco 3620, *show controllers serial 0/0* mostrará si el cable conectado en serial 0/0 es un DTE o un DCE.

Una vez determinados los cables DTE y DCE y aplicado el comando *clock rate*, configure la dirección IP y otros comandos BCP recomendados para cada interfaz del ISP.

```
Router2(config)# interface serial 0 
Router2(config-if)# ip address 200.200.9.1 255.255.255.252 
Router2(config-if)# description 2 Mbps Link to Router4 via DTE/DCE Serial 
Router2(config-if)# bandwidth 2000 
Router2(config-if)# clockrate 2000000 
Router2(config-if)# no ip redirects 
Router2(config-if)# no ip directed-broadcast 
Router2(config-if)# no ip proxy-arp 
Router2(config-if)# no shutdown
```
Cuando se asignen las direcciones IP, anótelas e informe al instructor. Se dibujará un mapa de red grande en la pizarra. Todos los enlaces punto-a-punto **DEBEN** ser anotados allí para que los equipos puedan documentar y entender los enlaces de routing en éste y otros módulos.

**P:** ¿Qué máscara de subred ha de utilizarse en los enlaces punto-a-punto?

**R:** En las interfaces serie, la máscara debe ser /30 ( ó 255.255.255.252 en notación decimal puntuada). No tiene sentido utilizar una máscara diferente cuando sólo habrá dos nodos en dicho enlace. Una máscara de 255.255.255.252 significa que habrá 4 direcciones disponibles, de las cuales dos pueden utilizarse (las otras dos representan la dirección de la red y la dirección broadcast).

Ahora proceda a hacer lo mismo pero para direcciones IPv6:

Router2(config)# interface serial 0 Router2(config-if)# ipv6 enable Router2(config-if)# ipv6 address FEC0:0:200:9::1/64

Aquí no es tan importante preocuparse por la escasez de direcciones. Asignaremos /64 a todas las subredes ipv6, sin importar si son punto-a-punto o no.

**10. Conexiones Ethernet:** Utilice los Catalyst 2924XL para interconectar los enrutadores utilizando Ethernet. Se utilizarán cables RJ-45 normales para conectar los enrutadors y los switches. De ser necesarios varios dominios de colisión, configure los switches con varias VLANs. Las subredes IP deben ser negociadas entre los equipos. En IPv4, no cometa el error de asignar una subred /24 a

**Cisco Systems** 

las interfaces. Sólo existen dos nodos en el enlace que conecta los dos enrutadores, por lo tanto una /30 es más que suficiente. Para IPv6, como dijimos, todas las subredes serán /64.

**Nota:** Es muy posible que los switches ya traigan configuradas 3 VLANs. Los instructores le dirán. Cada VLAN ocupa un grupo de 8 puertos en el switch.

**11. Prueba de Ping #1.** Haga ping a todas las subredes físicamente conectadas a los enrutadores vecinos. Si no se puede alcanzar las subredes conectadas, consulte con sus equipos vecinos para determinar qué está mal. No ignore el problema porque permanecerá con usted. Utilice los siguientes comandos para resolver problemas:

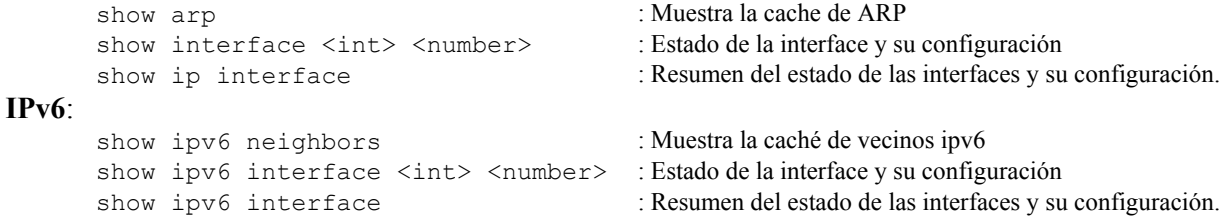

**12. Crear las interfaces Loopback.** Las interfaces loopback se utilizarán en este taller para muchas cosas. Esto incluye la generación de rutas (para ser publicadas) y la configuración de algunos peerings BGP. Cada equipo de enrutador particionará su bloque de direcciones y utilizará parte de éste para las interfaces Loopback. He aquí algunas sugerencias para los bloques de direcciones que se pueden asignar en cada enrutador (los ejercicios asumen estas asignaciones en todos los ejemplos):

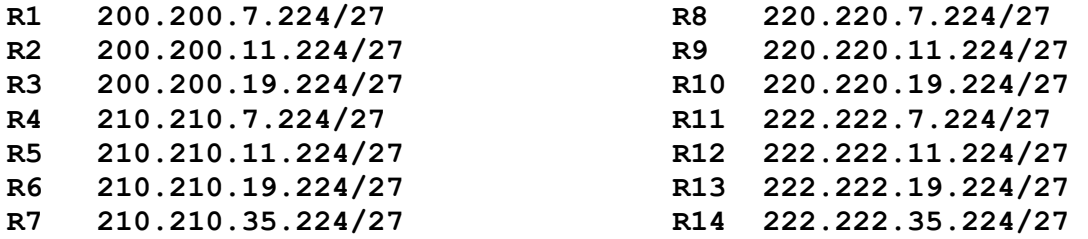

Por ejemplo, el equipo de Router1 podría tomar el último bloque /27 (200.200.7.224/27) de su bloque /22 y seleccionar la primera dirección IP en ese /27 para la interfaz Loopback 0:

```
Router1(config)#interface loopback 0 
Router1(config-if)#ip address 200.200.7.224 255.255.255.255
```
7

Router 1 200.200.4.0/22 network block

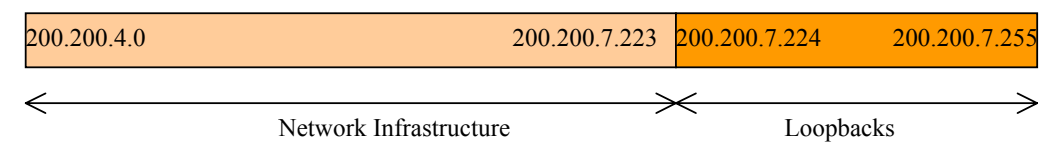

**Figura 2 – Esquema de direccionamiento Loopback: Escoger el último /27 en el bloque /22 asignado**

Se ha elegido una /27 como ejemplo solamente. Obviamente el tamaño de su bloque debería asignarse teniendo en cuenta la extensión de su infraestructura. Por ejemplo, si hay sólo 12 routers u otros equipos necesitando direcciones Loopback en la red, sólo una /28 debería reservarse para el espacio de Loopbacks (una /28 permite como máximo 16 interfaces Loopback). El ejemplo de la Figura 3 puede muestra cómo el bloque loopback encaja dentro del esquema de direccionamiento del ISP.

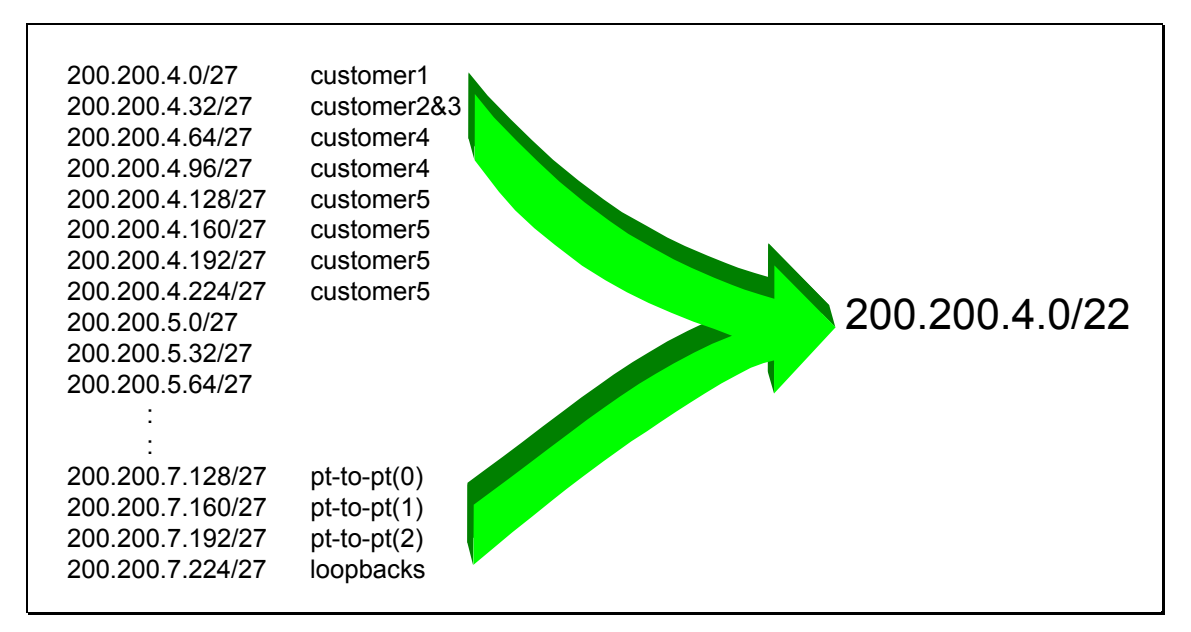

**Figura 3 – Extraer del plan de direccionamiento del ISP**

### **Para IPv6:**

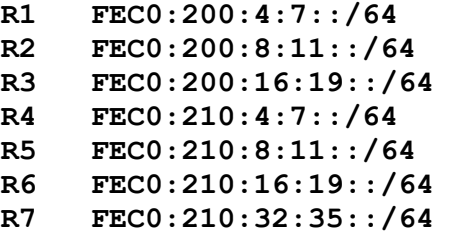

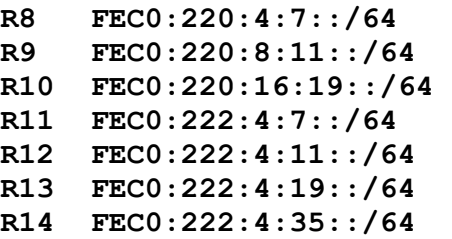

La configuración para router1, por ejemplo, sería:

Router1(config)#interface loopback 0 Router1(config-if)#ipv6 enable Router1(config-if)#ipv6 address FEC0:200:4:7::1/128

**13. OSPF dentro del mismo AS.** Cada equipo debe activar OSPF en su enrutador. El identificador de proceso OSPF debe ser 100 (vea ejemplo). Deberá existir un comando 'network' para cada interfaz sobre la cual se establecerán adyacencias OSPF (las conexiones entre nodos OSPF donde se intercambia información de routing).

```
Router1(config)#router ospf 100 
Router1(config-router)#network 200.200.4.0 0.0.0.3 area 0
```
Todas las subredes para segmentos punto-a-punto y ethernet deben configurarse para OSPF. De lo contrario no OSPF no funcionará.

**Q:** Por qué ha de tener cada subred de segmentos conectados configurada dentro de OSPF?

Además, se pretende que las subredes de interfaces conectadas al enrutador, pero que no se están usando para establecer adyacencias, aparezcan en OSPF. Esto es para que los otros routers puedan ver las interfaces loopback y cualesquiera otras interfaces en su enrutador que no requieran ejecutar OSPF:

```
Router2(config)#router ospf 100 
Router2(config-router)#network 200.200.11.224 0.0.0.0 area 0 
Router2(config-router)#passive-interface Loopback 0
```
Note el comando *passive-interface*. Éste desactiva las actualizaciones de routing en la interfaz especificada y es requerido para cada interfaz que no se utilice para formar adyacencias. Para el loopback, esto ahorra CPU, pero es más importante que 'passive-interface' se aplique a las interfaces de cara al exterior, como por ejemplo clientes, redes externas, etc. Si no, ocurrirá que las redes externas podrán establecer adyacencias con nuestra red interna, con las posibles consecuencias que esto pueda traer.

### **IPv6:**

La configuración de OSPF para Ipv6 (OSPF vesión 3) es algo diferente. No existe el comando network, y la manera de agregar una interfaz a OSPF es agregar el comando dentro de la interfaz en cuestión:

```
router1(config)#ipv6 router ospf 200 
router1(config-rtr)#exit 
Router1(config)#interface loopback 0 
Router1(config-if)#ipv6 ospf 200 area 0
```
En este caso, en lugar de utilizar el comando *passive-interface* para excluir interfaces en las cuales no queremos adyacencias, simplemente no pondremos el comando *ipv6 ospf* bajo dicha interfaz.

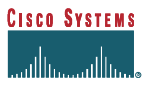

Aún así, todavía queremos que las subredes asignadas a esas interfaces se anuncien, por lo que incluimos la opción *redistribute connected* aplicada globalmente.

router1(config)#ipv6 router ospf 200 router1(config-rtr)#redistribute connected

**14. Adyacencias OSPF.** Activar los reportes (logging) de los cambios en las adyacencias OSPF. Esto así de modo que se genere una notificación cada vez que el estado de OSPF de un vecino cambie, lo cual es útil para fines de resolución de problemas:

Router2(config)#router ospf 100 Router2(config-router)#ospf log-adjacency-changes

#### **IPv6**:

router1(config)#ipv6 router ospf 200 router1(config-rtr)#log-adjacency-changes

**Nota:** a partir de IOS 12.0, el comando ha cambiado para quitar la palabra "ospf". Y a partir de 12.1, la palabra "ospf" no es permitida cuando se activa "log-adjacency-changes"

**15. (Opcional). Activar resolución de nombres y direcciones en los routers**. Si los instructores del workshop han instalado un servidor de nombres, los equipos deberían activar búsquedas DNS en los routers. OSPF está anunciando todos los prefijos, incluyendo la red que conecta al enrutador 15, por lo qeu todos los routers deberían ser capaces de ver el Router15.

Router2(config)#ip domain-lookup Router2(config)#ip name-server 192.168.1.4 Router2(config)#ip domain-name workshop.net

Estos comandos deshacen lo que se configuró en el paso 2 al principio del módulo. Asegúrese de que puede hacer ping al servidor de nombres antes de hacer esto. Si no puede hacer ping al servidor, investigue por qué.

**16. (Opcional). Activar resolución de nombres en OSPF en los routers**. A continuación del paso anterior, active ahora la resolución de nombres en OSPF en el enrutador.

Router2(config)#ip ospf name-lookup

#### **IPv6**:

Router2(config)#ipv6 ospf name-lookup

Este comando activa la muestra de los router-ids en forma de nombres de dominio. Así, en vez de mostrar la salida siguiente con la resolución desactivada:

router2>sh ip ospf neigh

**Cisco Systems Inc** 10 170 West Tasman Drive. San Jose, CA 95134-1706 Phone: +1 408 526-4000 Fax: +1 408 536-4100

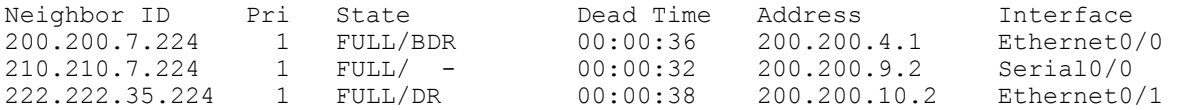

el enrutador mostrará lo siguiente:

 router2#sh ip ospf neigh Neighbor ID Pri State Dead Time Address Interface router1.worksho 1 FULL/BDR 00:00:33 200.200.4.1 Ethernet0/0 router4.worksho 1 FULL/ - 00:00:39 200.200.9.2 Serial0/0 router14.worksh 1 FULL/DR 00:00:35 200.200.10.2 Ethernet0/1

lo cual es mucho más informativo.

**17. Prueba de Ping #2.** Haga ping a todas las interfaces de la clase. Esto asegurará que el IGP es funcional de extremo a extremo. De haber problemas, utilice los siguientes comandos para ayudar a determinar la causa:

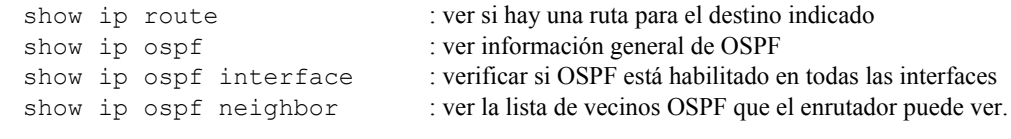

**IPv6**:

show ipv6 route show ipv6 ospf show ipv6 ospf interface show ipv6 ospf neighbor

*Punto de revisión #1: Llame al asistente de laboratorio para verificar la conectividad. Guarde la configuración tal como está en el enrutador. Utilice una hoja de trabajo separada, o el espacio al final de este módulo. Necesitará esta configuración básica varias veces a lo largo del taller.*

**18. Configuración de vecinos iBGP.** Todos los routers estarán dentro del mismo sistema autónomo (AS) 100 para este primer ejercicio. Utilice el comando '**show ip bgp summary**' para revisar los peers. Las sesiones de BGP se establecerán utilizando las direcciones IP de las interfaces Loopback.

```
Router2(config)#router bgp 100 
Router2 (config-router)#neighbor 200.200.7.224 remote-as 100 
Router2 (config-router)#neighbor 200.200.7.224 update-source loopback 0 
Router2 (config-router)#neighbor 200.200.7.224 description iBGP con Router1 
Router2 (config-router)# 
Router2 (config-router)#neighbor 200.200.19.224 remote-as 100 
Router2 (config-router)#neighbor 200.200.19.224 update-source loopback 0 
Router2 (config-router)#neighbor 200.200.19.224 description iBGP con Router3 
Router2 (config-router)#
```
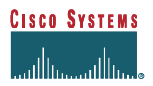

```
Router2 (config-router)#neighbor 210.210.7.224 remote-as 100 
Router2 (config-router)#neighbor 210.210.7.224 update-source loopback 0 
Router2 (config-router)#neighbor 210.210.7.224 description iBGP con Router4 
Router2 (config-router)# 
Router2 (config-router)#neighbor 210.210.11.224 remote-as 100 
Router2 (config-router)#neighbor 210.210.11.224 update-source loopback 0 
Router2 (config-router)#neighbor 210.210.11.224 description iBGP con Router5 
Router2 (config-router)# 
Router2 (config-router)#neighbor 210.210.19.224 remote-as 100 
Router2 (config-router)#neighbor 210.210.19.224 update-source loopback 0 
Router2 (config-router)#neighbor 210.210.19.224 description iBGP con Router6 
Router2 (config-router)# 
Router2 (config-router)#neighbor 210.210.35.224 remote-as 100 
Router2 (config-router)#neighbor 210.210.35.224 update-source loopback 0 
Router2 (config-router)#neighbor 210.210.35.224 description iBGP con Router7 
Router2 (config-router)# 
Router2 (config-router)#neighbor 220.220.7.224 remote-as 100 
Router2 (config-router)#neighbor 220.220.7.224 update-source loopback 0 
Router2 (config-router)#neighbor 220.220.7.224 description iBGP con Router8 
Router2 (config-router)# 
Router2 (config-router)#neighbor 220.220.11.224 remote-as 100 
Router2 (config-router)#neighbor 220.220.11.224 update-source loopback 0 
Router2 (config-router)#neighbor 220.220.11.224 description iBGP con Router9 
Router2 (config-router)# 
Router2 (config-router)#neighbor 220.220.19.224 remote-as 100 
Router2 (config-router)#neighbor 220.220.19.224 update-source loopback 0 
Router2 (config-router)#neighbor 220.220.19.224 description iBGP con Router10 
Router2 (config-router)# 
Router2 (config-router)#neighbor 222.222.7.224 remote-as 100 
Router2 (config-router)#neighbor 222.222.7.224 update-source loopback 0 
Router2 (config-router)#neighbor 222.222.7.224 description iBGP con Router11 
Router2 (config-router)# 
Router2 (config-router)#neighbor 222.222.11.224 remote-as 100 
Router2 (config-router)#neighbor 222.222.11.224 update-source loopback 0 
Router2 (config-router)#neighbor 222.222.11.224 description iBGP con Router12 
Router2 (config-router)# 
Router2 (config-router)#neighbor 222.222.19.224 remote-as 100 
Router2 (config-router)#neighbor 222.222.19.224 update-source loopback 0 
Router2 (config-router)#neighbor 222.222.19.224 description iBGP con Router13 
Router2 (config-router)# 
Router2 (config-router)#neighbor 222.222.35.224 remote-as 100 
Router2 (config-router)#neighbor 222.222.35.224 update-source loopback 0 
Router2 (config-router)#neighbor 222.222.35.224 description iBGP con Router14
```
**Q.** *¿*Por qué es necesario 'update-source loopback 0' en iBGP?

Utilice 'show ip bgp summary' para revisar el estado de las sesiones iBGP con los vecinos. Si la sesión iBGP no está activada o si no se están enviando actualizaciones, trabaje con el equipo de esa conexión vecina para resolver el problema.

**IPv6**:

Para el caso de IPv6, será necesario espeicificar la "familia de direcciones" antes de agregar los vecinos:

```
router2(config)#router bgp 100 
router2(config-router)#address-family ipv6 
router2(config-router-af)#neighbor FEC0:200:4:7::1 remote-as 100 
router2(config-router-af)#neighbor FEC0:200:4:7::1 update-source loopback 0 
router2(config-router-af)#neighbor FEC0:200:4:7::1 description iBGP con Router1
```
**19. Adyacencias BGP**. Active las notificaciones de cambios de sesión BGP. Esto así de modo que cada vez que el estado de un vecino cambie, se genere una notificación, lo cual es útil para resolver problemas.

Router2(config)#router bgp 100 Router2(config-router)# bgp log-neighbor-changes

**Nota:** este comando sólo está disponible en 11.1CC y a partir de IOS 12.0. A partir de 12.1, la palabra *bgp* se ha quitado de *log-neighbor-changes.* 

**20. Revisión de validez.** Recuerde utilizar los siguientes comandos para asegurarse de que está recibiendo la información que debe:

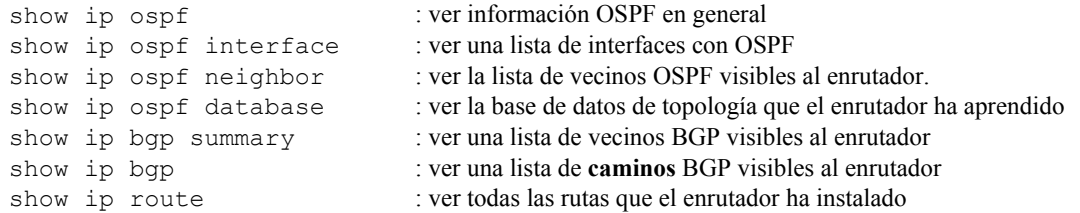

**P.** Se pueden ver rutas al ejecutar '**show ip bgp**'? Si no, por qué? Existen rutas marcadas como "B" cuando se hace un '**show ip route**'?

### **IPv6**:

```
show ipv6 ospf 
show ipv6 ospf interface 
show ipv6 ospf neighbor 
show ipv6 ospf database 
show bgp ipv6 summary 
show bgp ipv6 
show ipv6 route
```
**21. Agregue redes via BGP.** Cada equipo debe publicar el bloque CIDR asignado a él via BGP. Por ejemplo, el equipo del Enrutador 1 agregaría:

```
Router1 (config)#router bgp 100 
Router1 (config-router)#network 200.200.4.0 mask 255.255.252.0
```
Utilice 'show ip bgp' en el enrutador de un vecino para ver si su red se está publicando via BGP.

**P.** *¿*Aparece la red via BGP? Si no, por qué?

Agregue una ruta estática para el bloque CIDR. Por ejemplo, para Router 1:

Router1(config)#ip route 200.200.4.0 255.255.252.0 Null0

**P.** ¿Aparece la red en un enrutador vecino anunciada por BGP? Utilice el comando *show ip bgp neighbor <direccion ip vecino> advertised-routes* para ver lo que se está anunciando al otro enrutador. Vaya físicamente a un enrutador vecino y revise la tabla BGP. Explique lo que ve.

**P. ¿**Aparece la red en la tabla de rutas? Utilice el comando *show ip route* para revisar la tabla de rutas local. Si no, ¿por qué?

### **IPv6**:

```
Router1 (config)#router bgp 100 
Router1(config-router)#address-family ipv6 
Router1(config-router-af)#network FEC0:200:4::/48
```
Utilice 'show bgp ipv6' en el enrutador del vecino, de la misma manera.

Agregue una ruta estática para el bloque CIDR. Por ejemplo, para Router 1:

Router1(config)#ipv6 route FEC0:200:4::/48 null 0

#### **22. Agregue los siguientes comandos en BGP:**

Router1 (config)#router bgp 100 Router1 (config-router)# no synchronization Router1 (config-router)# no auto-summary

**P.** ¿Aparece la red en un enrutador vecino anunciada por BGP? Utilice el comando *show ip route (y show ipv6 route)* para revisar la tabla de rutas local. ¿Qué hace el comando *no synchronization* en BGP? ¿Cómo afecta la tabla de rutas del enrutador?

*Punto de revisión #2 : Llame al asistente del laboratorio para verificar la conectividad.*

**23. Hacer traceroute a todos los routers.** Una vez que haya hecho ping a todos los routers, intente trazar rutas hacia todos los routers utilizando el comando 'trace x.x.x.x'. Por ejemplo, el equipo 1 escribiría:

Router1# trace 222.222.11.224

para trazar una ruta a R12. Si la traza caduca en cada salto debido a destinaciones no alcanzables, es posible interrumpir el traceroute usando la secuencia de break de Cisco: CTRL-^

 **P.** ¿Por que algunas trazas muestran múltiples direcciones IP por salto?

**R**. Si existe más de un camino con el mismo costo, OSPF tratará de balancear la carga del tráfico dividiéndola entre estos distinos caminos.

```
Router1>trace router12 
Type escape sequence to abort. 
Tracing the route to router12.workshop.net (222.222.11.224) 
   1 eth0-0.router2.workshop.net (200.200.4.2) 4 msec 
     eth0-1.router13.workshop.net (200.200.6.2) 0 msec 
     eth0-0.router2.workshop.net (200.200.4.2) 0 msec 
   2 eth0-0.router14.workshop.net (222.222.16.2) 4 msec 
     eth0-1.router14.workshop.net (200.200.10.2) 4 msec 
     eth0-0.router14.workshop.net (222.222.16.2) 0 msec 
   3 ser0-0.router12.workshop.net (222.222.32.2) 4 msec * 4 msec 
Router1>
```
- **24. Otras funcionalidades de OSPF y BGP.** Revise la documentación o utilice la ayuda en la línea de comandos escribiendo '?' para ver otros comandos 'show' y otras funcioalidades de OSPF y BGP.
- **25. Configuración avanzada.** Aquellos equipos que hayan completado este módulo deberían referirse al módulo 11 del taller BGP avanzado. Los pasos de cofiguración se han extendido para incluir todos los requerimientos básicos de un enrutador utilizado en un backbone de un ISP. Mientras espera que el módulo termine, ahora sería una buena ocasión para revisar el módulo avanzado e incorporar las configuaraciones extra aquí.

## *Preguntas de Repaso*

- **1.** Qué protocolo IP utilizan Ping y Traceroute?
- **2.** Haga ping a la dirección IP del enrutador de su vecino (por ejemplo, 200.200.9.2). Tome nota del tiempo quue tardó en completarse el ping. Ahora haga ping a la dirección de su enrutador en el

mismo segmento (por ejemplo 200.200.9.1). Anote el tiempo en que se completó el ping. ¿Cuáles son los resultados? ¿Por qué hay una diferencia?

- **3.** ¿Qué comando(s) IOS muestra(n) la tabla de rutas del enrutador?
- **4.** ¿Qué comando(s) IOS muestra(n) la base de datos OSPF del enrutador?
- **5.** ¿Qué comando(s) IOS muestra(n) la tabla de routing BGP?

# *Notas de Configuración*

La documentación es esencial! Debe guardar la configuración en cada punto de revisión, así como al final de cada módulo.

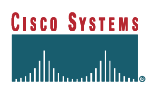